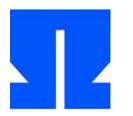

Zum Auftakt booten (oder reaktivieren) Sie die Ulix-Devel-VM und führen in der Shell den Befehl update-ulix.sh aus. Damit laden Sie die Dateien herunter, die Sie für das Bearbeiten der aktuellen Übungsaufgaben benötigen.

## **5. Segmentierung**

Im Ordner tutorial01/ in Ihrem Home-Verzeichnis finden Sie eine frühe Version des Ulix-Kernels, die nur die Segmentdeskriptoren initialisiert.

**a)** Lesen Sie die Sourcecode-Dateien ulix.c und start.asm. Übersetzen Sie dann den Quelltext mit make und starten Sie den Kernel mit make run. Sie sollten die folgende Ausgabe erhalten:

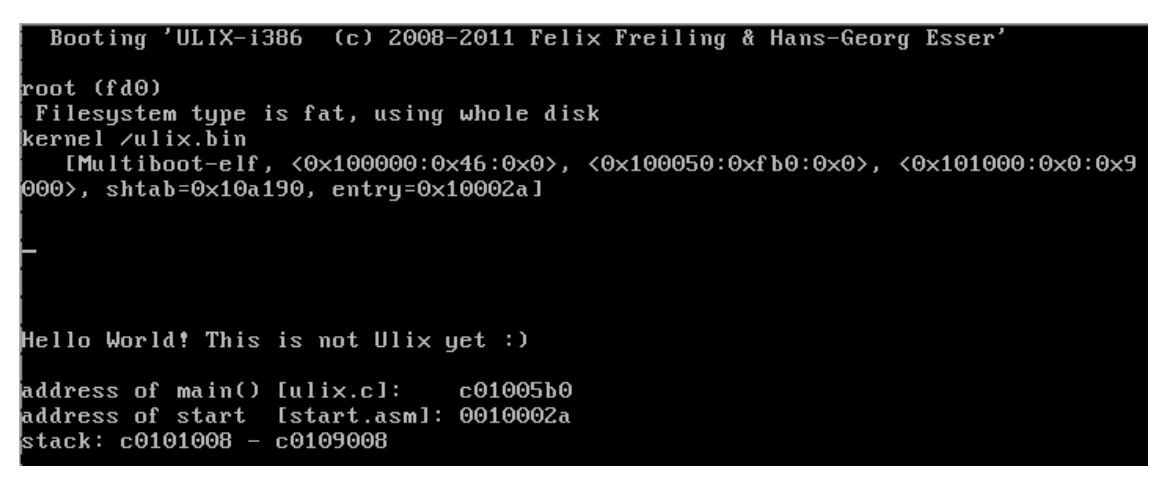

- **b)** Offensichtlich führt der Kernel die C-Funktion main() aus. Wie gelangt das System vom Assembler-Code (ab Label start) in die C-Funktion?
- **c)** Die Datei ulix.dump enthält ein Listing des erzeugten Assembler-Codes. Sie finden hier u. a. alle Labels aus der Assembler-Datei start.asm, aber auch die Funktionsnamen aus der Datei ulix.c. Suchen Sie in der Datei die Labels start, higherhalf und main und schauen Sie, an welche Speicheradressen der zugehörige Code gelinkt wurde. (Die Speicheradressen stehen jeweils ganz links in Hexadezimalschreibweise ohne führendes "0x".) Können Sie im Assembler-Code die Aktivierung der Trick-GDT erkennen? Er wird durch einen "long jump" (jmp) ausgelöst, bei dem als Sprungadresse eine logische Adresse der Form Segment:Adresse angegeben ist. Suchen Sie außerdem die Labels stack\_first\_address und stack\_last\_address und vergleichen Sie die hierfür angezeigten Adressen mit der Ausgabe in der VM (letzte Zeile); sie sollten übereinstimmen.
- **d)** Der Kernel verwendet die Funktion printf(), um Text auszugeben. Diese Funktion ist in der Datei printf.c implementiert, der dortige Code verwendet aber letzten Endes die Funktion kputch() (kernel put character), welche wieder in ulix.c definiert ist. Die printf()-Implementierung beschäftigt sich nur mit dem Verarbeiten der printf-typischen Formatparameter, etwa %s für Strings oder %d für Zahlen. Uns interessiert die Funktionsweise von kputch().

Versuchen Sie zu verstehen, wie die Funktion kputch() Zeichen auf den Bildschirm schreiben kann. Googeln Sie ggf. nach "0xb8000 video", um Informationen zu finden. Als Lösungshinweis eine kurze Erklärung zur Verwendung von Pointern: Mit den Befehlen

char  $*$ mem; mem = (char $*$ ) 0x1234;  $*$ mem = 'a';

können Sie das Byte 'a' (ASCII-Wert: 0x61) in die Adresse 0x1234 des Speichers schreiben.

**e)** Warum verwendet in kputch() die folgende Zeile

 $screen = (char*)$   $0xc0000000 + 0xb8000 + posy*160 + posx*2;$ 

die Multiplikatoren 160 und 2, und warum wird 0xc0000000 addiert?

**f)** Prüfen Sie mit dem Befehl objdump -h ulix.bin, welche Speicherbereiche die drei Sections .setup, .text und .bss verwenden. (Die weiteren Sections .comment, .stab und .stabstr können Sie ignorieren.) Vergleichen Sie die Werte mit den Angaben, die der Boot-Manager GRUB beim Laden des Kernels in der Zeile [Multiboot-elf, …] ausgibt.

## **6. Paging**

Der Ordner tutorial02/ in Ihrem Home-Verzeichnis enthält die nächste Variante des Ulix-Kernels: diesmal mit Paging.

- **a)** Lesen Sie die Sourcecode-Dateien ulix.c und start.asm und lokalisieren Sie die im Foliensatz 5 vorgestellten Code-Ausschnitte. (ulix.c enthält noch zusätzlichen Code, den Sie in der Vorlesung nicht gesehen haben.)
- **b)** Übersetzen Sie den Code mit make und starten Sie das Mini-Ulix mit make run.
- **c)** In ulix.c hat sich die Funktion kputch() ein wenig verändert. Hier gibt es jetzt den folgenden Code-Block:

```
if (paging ready)
    screen = (char*) 0xb8000 + posy*160 + posx*2;
else
    screen = (char*) 0xc0000000 + 0xb8000 + posy*160 + posx*2;
```
Hier wird die Variable paging\_ready ausgewertet, die zunächst false ist und nach der Initialisierung des Pagings auf true gesetzt wird. In dem Fall fällt bei der Adressberechnung die Addition von 0xc0000000 weg (vgl. Aufgabe 5d). Warum funktioniert das?

## **7. Literate Programming**

- **a)** Konvertieren Sie die beiden Dateien ulix.c und start.asm (aus tutorial02/) in ein Literate Program namens tutorial02.nw. Die Dokumentation, die Sie ergänzen, kann aus Stichworten bestehen, und Sie können sich an den Folieninhalten orientieren.
- **b)** Testen Sie, dass Sie aus dem Literate Program wieder die ursprünglichen (oder ähnliche, ebenfalls erfolgreich kompilierbare) Code-Dateien extrahieren können.
- **c)** Erzeugen Sie auch eine LaTeX-Datei und daraus eine PDF-Datei. Schicken Sie mir die nw-Datei (das Literate Program) und die pdf-Datei per E-Mail zu ( $\rightarrow$  h.g. esser (@cs. fau de), ich gebe Ihnen dann ein Feedback zur Umsetzung. (Dieser Teil ist freiwillig, aber empfohlen.)

## **Hausaufgabe: Lektüre**

Laden Sie von der Webseite über den Link Kapitel 10+11 die PDF-Datei *ulix-book-chap10-11.pdf* herunter. Sie enthält eine ausführlichere Beschreibung von einigen der in Foliensatz 5 behandelten Themen (Booten, Segmentierung, Struktur der Kernel-Quellen). Lesen Sie den Text – gibt es hier Stellen, die ausführlicher behandelt werden sollten oder die unklar sind? Dann schicken Sie mir bitte eine Mail ( $\rightarrow$  <u>h.g.esser</u>( $\partial$ )*cs.fau.de*).